## **ТЗ по сайту gidroshar.ru**

## 1. В товарах нужно добавить выбор цвета или моделей товаров и всю остальную инфу как на картинке

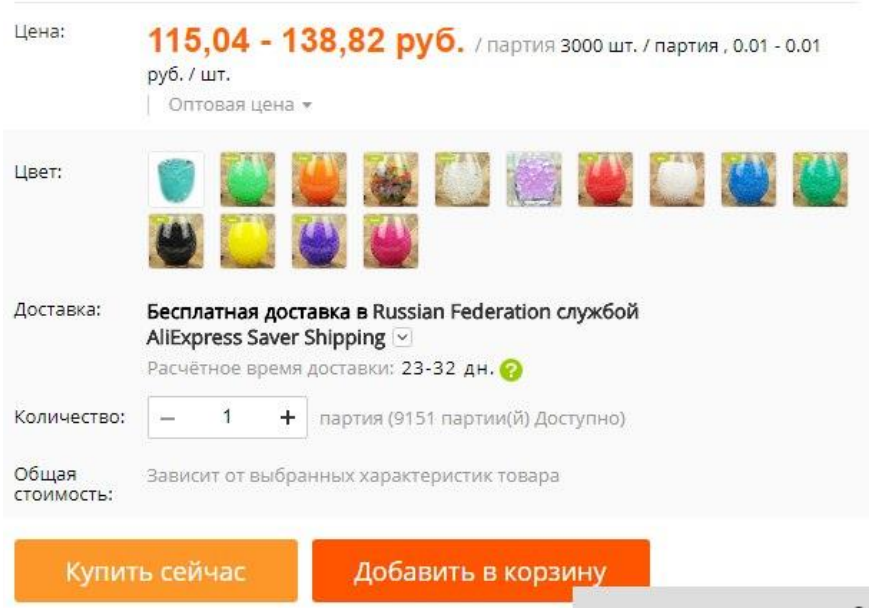

- **Цена:** Т.е. цена должна меняться в зависимости от цвета или модели

- **Доставка**: Хотелось бы, чтобы покупатель мог выбрать способ доставки. Посоветуйте как лучше сделать. Какую-то информацию на странице товара по доставке нужно разместить, а детали расчета можно разместить в окно при оформлении заказа.

Суть: Выбор между ТК до ПВ или ТК курьер, Почта России и самовывоз Воронеж

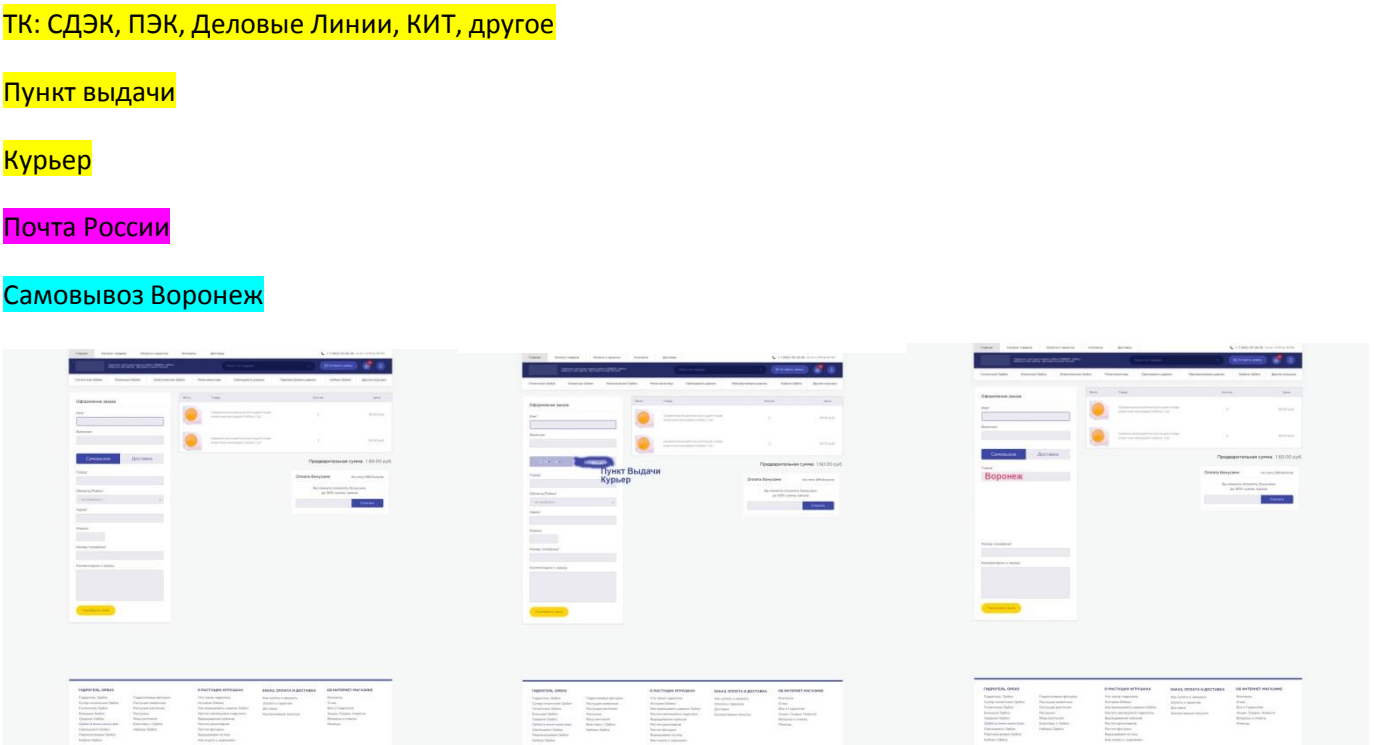

- **Общую стоимость** она же будет как бы предварительной, но максимально близкой к итоговой. Т.е. привязать к определённым параметрам (решить с вами к каким) для быстрого расчета итоговой цены с учетом всех параметров: цвета, модели, кол-ва, доставки. Ну и может добавить полупрозрачным текстом, что «точная цена будет уточнена менеджером после оформления заказа», ну или как правильнее написать

- Добавить кнопку **«Купить сейчас».** Функционал покупки в один клик

**2. Товар.** На странице товара нужно стилизовать блоки «описание» и т.п. Текст описания блоков уменьшить. Применить ко всем товарам. Сейчас только здесь <http://gidroshar.ru/super-green-58-1>

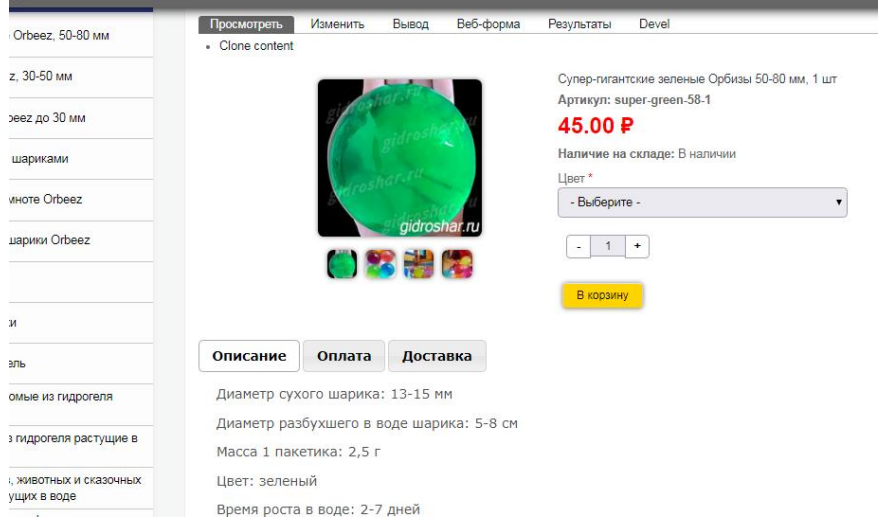

3. Сделать **слайдером из 6 товаров** блок просмотренных товаров и рекомендуемых товаров. Стилизовать как на примере. И уменьшить шрифт при необходимости. Заголовки «Вы смотрели» и «Рекомендуем» сделать в едином стиле с сайтом. Блок рекомендуемых должен быть выше блока просмотренных товаров. Разместить на страницах каталога, подкаталога, товарах и на главной.

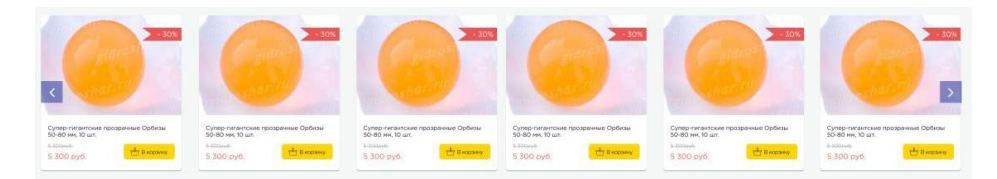

Адаптировать под мобильную версию.

Рекомендуемые есть здесь <http://gidroshar.ru/b-pearl-blue-20>

Просмотренные здесь <http://gidroshar.ru/catalog/snow>

4. Страницы с товарами выходят за рамки рабочей области на мобильной версии. Адаптировать

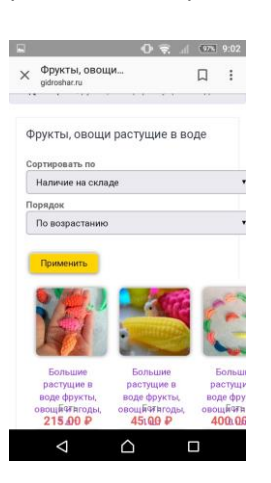

5. В **личном кабинете** отображается блок с описанием товара, не должен

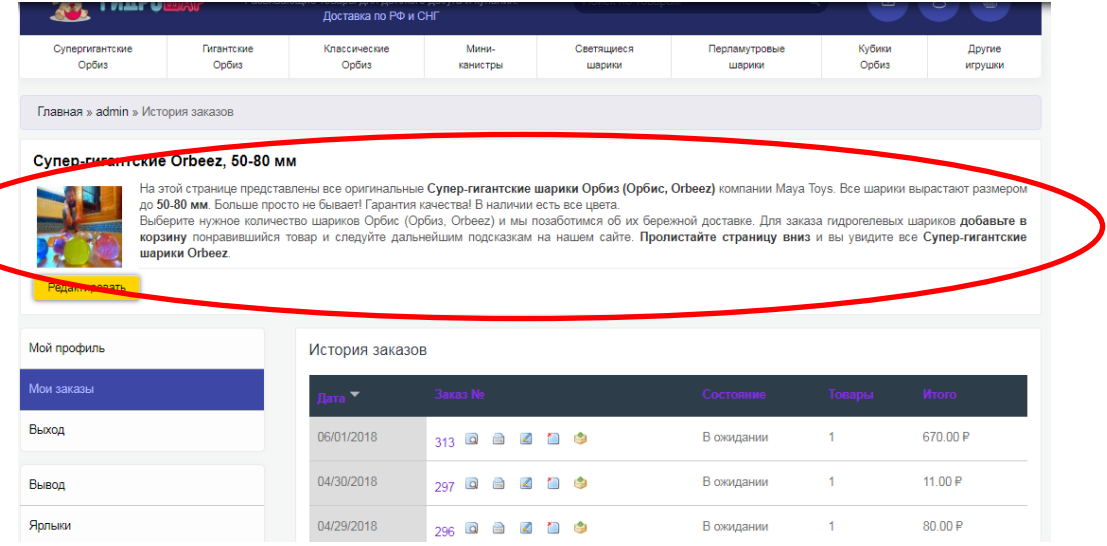

## **5. Водный знак картинок**

Нужно автоматическое наложение водного знака на любую загружаемую картинку на сайт. В общем, суть, чтобы при копировании или сохранении картинки с сайта кем-либо, на картинке был водный знак gidroshar.ru. На сайте слишком перегружено смотрится сразу с водным знаком.

6. В каталоге на страницах, где много товаров, добавить кнопку «**Загрузить еще**» как на картинке

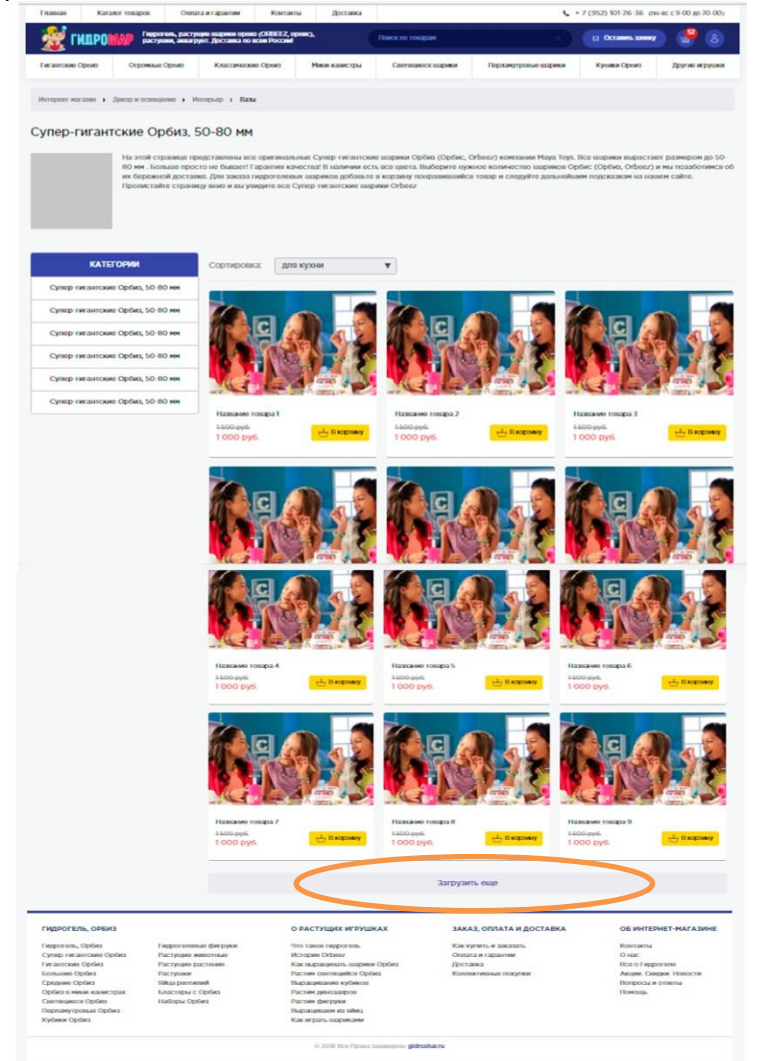